© 2019 Apple Inc. All rights reserved. The Bluetooth® word mark and logos are registered trademarks owned by Bluetooth SIG, Inc. and are used under license. Designed by Apple in California. Printed in XXXX. ZA034-03648-A

# Charge wirelessly.

AirPods Pro charge in the case. Place case with status light facing up on a Qi-certified charger. Or charge using the Lightning connector.

ชาร์จแบบไร้สาย

AirPods Pro ชาร์จในเคส วางเคสบนที่ชาร์จที่รองรับ มาตรฐาน Qi โดยหงายด้านที่มีไฟแสดงสถานะขึ้น หรือชาร์จโดยใช้ช่องต่อ Lightning

Sạc không dây. AirPods Pro sạc trong hộp. Đặt hộp trên bộ sạc được chứng nhân Qi, với đèn báo trạng thái hướng lên trên. Hoặc sạc bằng đầu nối Lightning.

# Isi daya secara nirkabel.

AirPods Pro diisi dayanya saat berada di dalam casing. Letakkan casing dengan lampu status menghadap ke atas pada pengisi daya bersertifikat Qi. Atau isi daya menggunakan konektor Lightning.

# AirPods Pro

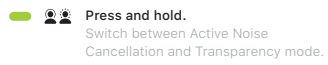

 $\begin{array}{c} \mathbf{O} \\ \end{array} \leftrightarrow \begin{array}{c} \mathbf{O} \end{array}$ 

กดค้างไว้ สลับระหว่างโหมดการตัดเสียงรบกวน แบบแอ็คทีฟและโหมดฟังเสียงภายนอก

- **P**  $\blacksquare$  Press to play or pause. กดเพื่อเล่นหรือหยุดพัก Nhấn để phát hoặc tạm dừng. Tekan untuk memutar atau menjeda.
- **A A Double-press to skip forward.** กดสองครั้งเพื่อข้ามไปข้างหน้า Nhấn hai lần để tua về phía trước. Tekan dua kali untuk melewati maju.
- **COO** 44 Triple-press to skip back. กดสามครั้งเพื่อข้ามไปข้างหลัง Nhấn ba lần để tua về phía sau. Tekan tiga kali untuk melewati mundur.
	- **Siri** Say "Hey Siri" to activate Siri. พูดว่า "หวัดดี Siri" เพื่อเปิดใช้งาน Siri Nói "Hey Siri" để kích hoạt Siri. Katakan "Hey Siri" untuk mengaktifkan Siri.

Nhấn và giữ. Chuyển đổi giữa chế độ Xuyên âm và Khử tiếng ồn chủ động.

Tekan dan tahan. Beralih antara mode Peredam Kebisingan Aktif dan Transparansi.

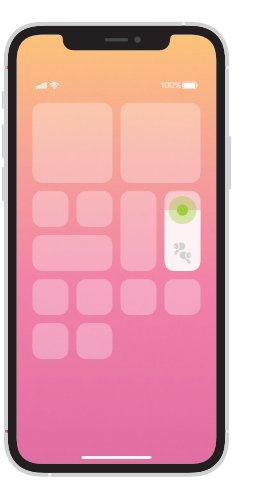

Noise Control in Control Center. Touch and hold volume to see Noise Control options.

การควบคุมเสียงรบกวนในศูนย์ควบคุม แตะระดับเสียงค้างไว้เพื่อดูตัวเลือก การควบคุมเสียงรบกวน

Kiểm soát tiếng ồn trong Trung tâm điều khiển.

Chạm và giữ âm lượng để xem các tùy chọn Kiểm soát tiếng ồn.

Kontrol Kebisingan di Pusat Kontrol. Sentuh dan tahan volume untuk melihat pilihan Kontrol Kebisingan.

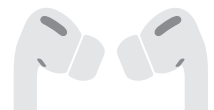

Turn on Bluetooth®. Connect to Wi-Fi and turn on Bluetooth.

เปิด Bluetooth ® เชื่อมต่อกับ Wi-Fi และเปิดบลูทูธ

Bật Bluetooth®. Kết nối vào Wi-Fi và bật Bluetooth.

Nyalakan Bluetooth®. Hubungkan ke Wi-Fi dan nyalakan Bluetooth.

เปิดเคสและถือไว้ไกล์กับอุปกรณ์สำหรับการตั้งค่า บนหน้าจอ จากนั้นอุปกรณ์ของ Apple ที่ลงชื่อเข้า iCloud ไว้แล้วจะจับคู่โดยอัตโนมัติ

Connect AirPods Pro. Open case and hold near device for onscreen setup. Apple devices signed in to iCloud then pair automatically.

# เชื่อมต่อ AirPods Pro

 $\boldsymbol{Q}$ 

 $\rightarrow$ 

With AirPods Pro in case and lid open. press button on back until light blinks. Then go to Bluetooth settings and choose AirPods Pro.

 $\leftarrow$ 

# Kết nối AirPods Pro.

 $\sim$  2 in  $^{\degree}$  ~ 5 cm Với AirPods Pro trong hộp và nắp đậy được mở, nhấn nút ở phía sau cho đến khi đèn nhấp nháy. Sau đó, đi tới cài đặt Bluetooth và chọn AirPods Pro.

Mở hộp và giữ gần thiết bị để thiết lập trên màn hình. Sau đó, các thiết bị Apple đã được đăng nhập vào iCloud sẽ tự động ghép đôi.

## Hubungkan AirPods Pro.

Buka casing dan dekatkan ke perangkat untuk pengaturan pada layar. Perangkat Apple masuk ke iCloud, lalu dipasangkan secara otomatis.

ในการเชื่อมต่อกับ iPhone หรือ iPad ที่ใช้ซอฟต์แวร์ล่าสุด ให้ท� าตามขั้นตอนที่ 1-2 สำหรับอุปกรณ์เครื่องอินๆ ทั้งหมด (หัดูทิหน้าที่สี่ของด้านนี

# Connect to other devices.

# เชื่อมต่อกับอุปกรณ์เครื่องอื่นๆ

เมื่อ AirPods Pro อยู่ในเคสและฝาเปิดอยู่ ให้กดปุ่ม ด้านหลังจนกระทั่งไฟกะพริบ จากนั้นไปที่การตั้งค่า บลูทูธ แล้วเลือก AirPods Pro

จับให้แน่นแล้วดึงเพื่อถอดจุกหูฟังออก จากนั้นติด จุกหูฟังโดยเล็งให้ตรงกัน แล้วกดจนกระทั่งได้ยิน ้ เสียงคลิก สำหรับจุกหูฟังขนาดอินๆ (ห้ดูข้างในกล่อง

# Kết nối với các thiết bị khác.

# Hubungkan ke perangkat lain.

Dengan AirPods Pro di casing dan tutup dibuka, tekan tombol pada bagian belakang hingga lampu berkedip. Setelah itu, buka pengaturan Bluetooth dan pilih AirPods Pro.

# $\leftrightarrow$

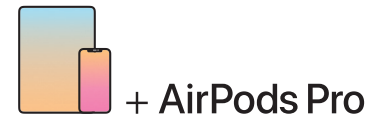

To connect to iPhone or iPad with latest software, follow steps 1–2. For all other devices, see fourth panel on this side.

Để kết nối với iPhone hoặc iPad có phần mềm mới nhất, hãy làm theo các bước 1–2. Đối với tất cả các thiết bị khác, hãy xem bảng thứ tư ở phía bên này.

Untuk menghubungkan ke iPhone atau iPad dengan perangkat lunak terbaru, ikuti langkah 1–2. Untuk semua perangkat lainnya, lihat panel keempat pada sisi ini.

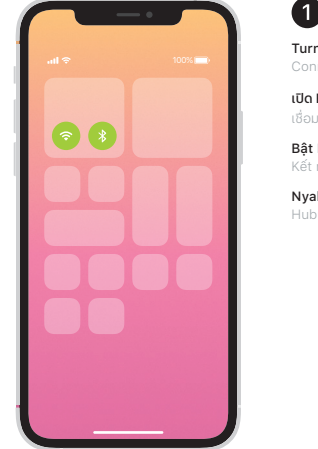

# Changing ear tips.

Pull firmly to remove tip. To attach tip, align it, then push until it clicks. For more tip sizes, see inside box.

# การเปลี่ยนจุกหูฟัง

# Thay nút bịt tai.

Kéo mạnh để tháo nút bịt. Để gắn nút bịt, hãy căn chỉnh nút bịt đó, sau đó ấn cho đến khi nghe thấy tiếng tách. Để biết các kích cỡ nút bịt khác, hãy xem hộp bên trong.

# Mengubah eartip.

Tekan dengan keras untuk melepas eartip. Untuk memasang eartip, sejajarkan, lalu tekan hingga berbunyi klik. Untuk ukuran eartip lainnya, lihat isi kotak.

Choose the most comfortable fit for your ears. เลือกขนาดที่ใส่สบายกับหูของคุณที่สุด Chọn bộ thoải mái nhất cho tai của bạn. Pilih eartip yang terasa paling nyaman di telinga Anda.